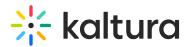

## Add Overview Page in Jive in Case it is Hidden in Your Project or Group

Last Modified on 07/07/2020 6:39 pm IDT

 In Jive, Activity page is an alternative to the Overview page. When creating Spaces and Groups you can choose either or both from the Advanced Options section when editing the group/space. To change this setting for an existing group, go to Manage > Settings.

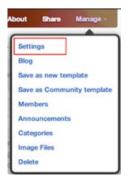

2. Click on About.

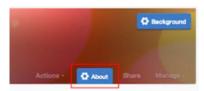

3. Expand the Advanced options section and choose either Overview or Both.

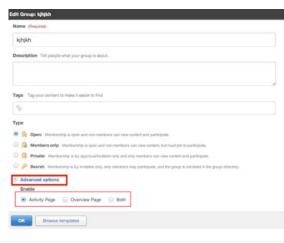